# **Using ADAMS With a Firewall – Simple Diagram**

## **Step #1**

### **Overview**

A user starts a Citrix session from the client workstation. The Citrix client software contacts the Citrix server using Transmission Control Protocol (TCP) port 1494 and User Datagram Protocol (UDP) port 1604.

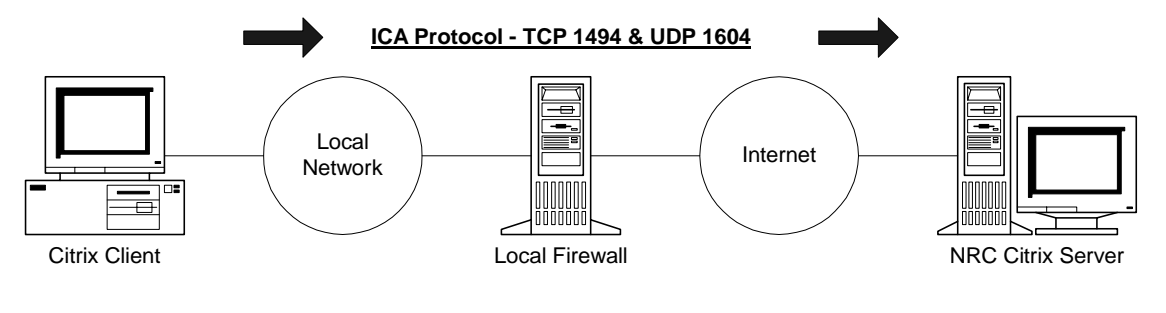

#### **Step #2**

### **Overview**

The Citrix server sends a message back to the Citrix client over TCP **port 1494** saying "connect using port X" where X is a port number above 1023.

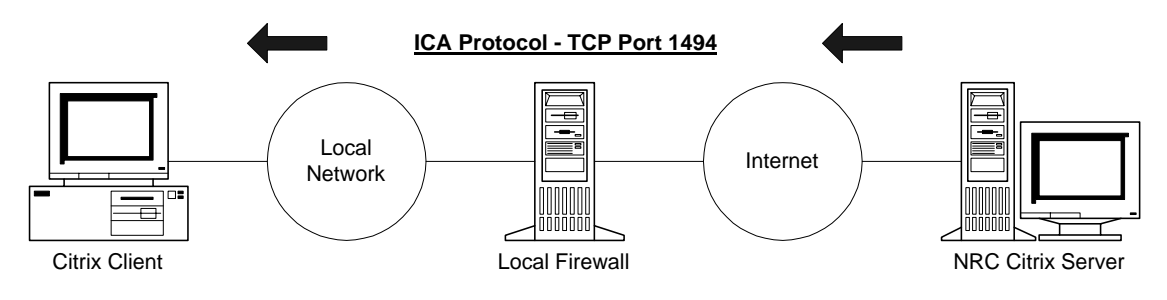

# **NOTE: The Internet Protocol (IP) address of the NRC Citrix Server is 148.184.174.242.**

### **Step #3**

### **Overview**

Once port X is established in step #2, communications between the Citrix client and the Citrix server will take place using the assigned high TCP and UDP ports from 1023 to 65,535.

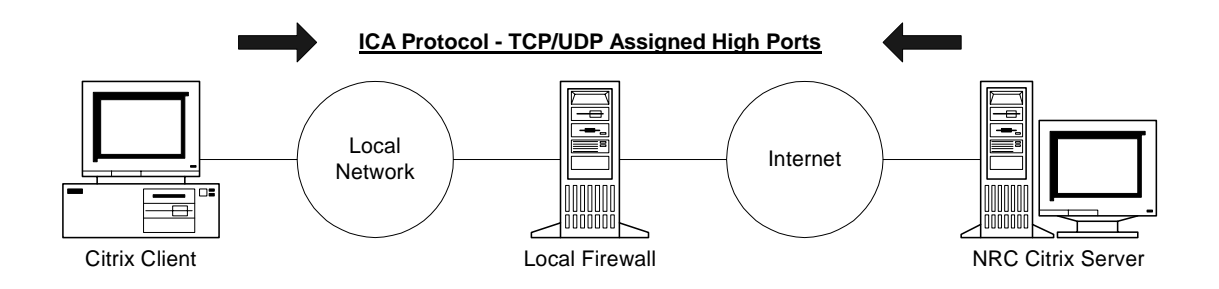